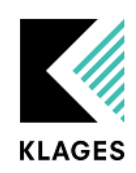

**Klages & Partner GmbH Handbuch Arbeitszeitkonto**

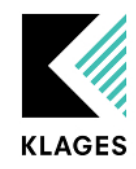

# Inhalt

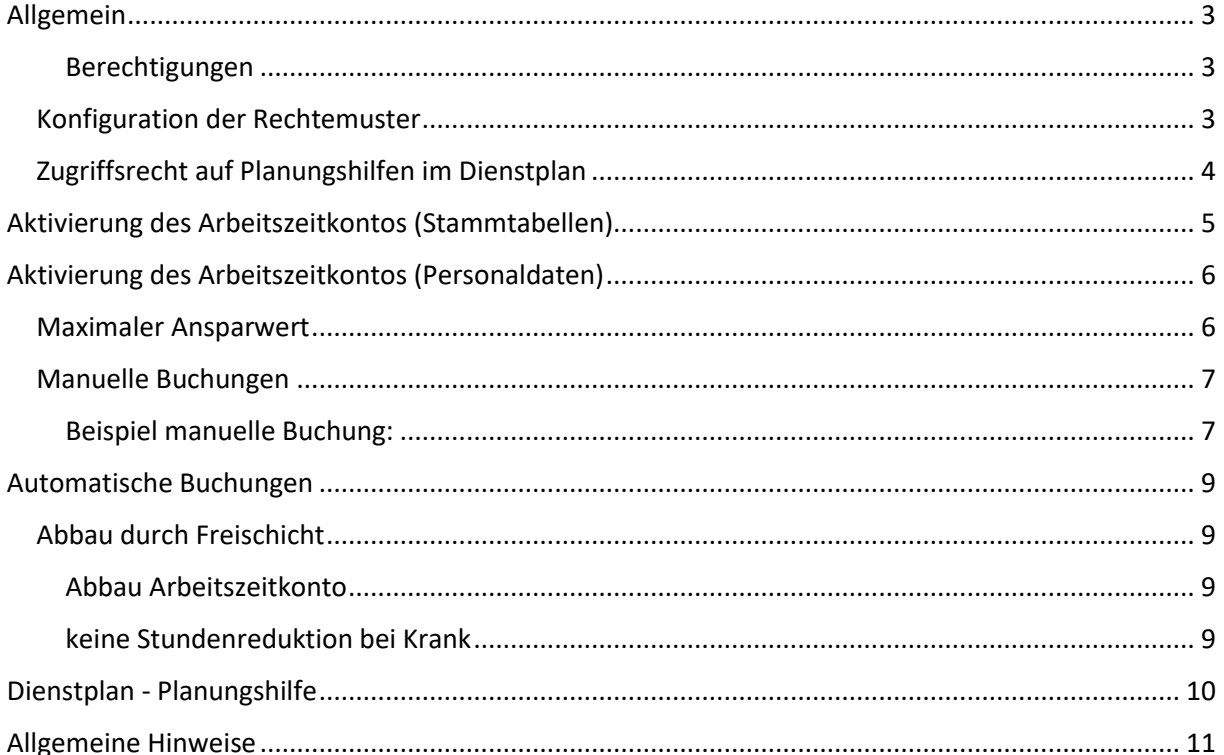

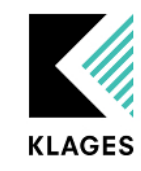

## <span id="page-2-0"></span>Allgemein

Durch die neue Funktion "Arbeitszeitkonto" steht Ihnen ab der Version 3.9.70 die Möglichkeit zur Verfügung Stunden vom regulären Mehrarbeitskonto der Mitarbeiter:innen auf ein separates Konto zu verbuchen und im weiteren Verlauf dieses durch eine neue Freischichtart abzubauen.

## <span id="page-2-1"></span>Berechtigungen

Bevor Sie das Arbeitszeitkonto den Mitarbeitern:innen zuordnen können ist das Hinterlegen der neuen Rechte notwendig. Die Erweiterung der Rechte können Sie wie gewohnt im Modul Klages User vornehmen.

### <span id="page-2-2"></span>Konfiguration der Rechtemuster

Um das Arbeitszeitkonto in den Personaldaten im Register Personalinformation zuordnen und anschließend Buchungen auf dem Konto durchführen zu können, wird ein Schreibrecht unter "Alle abteilungsabhängigen Rechte" - "Hauptmaske" - "Personalverwaltung" - "Personaldaten" - "Personalinformationen" - "Standardinformationen" - "Arbeitszeitkonto" benötigt.<br>Makagasuser

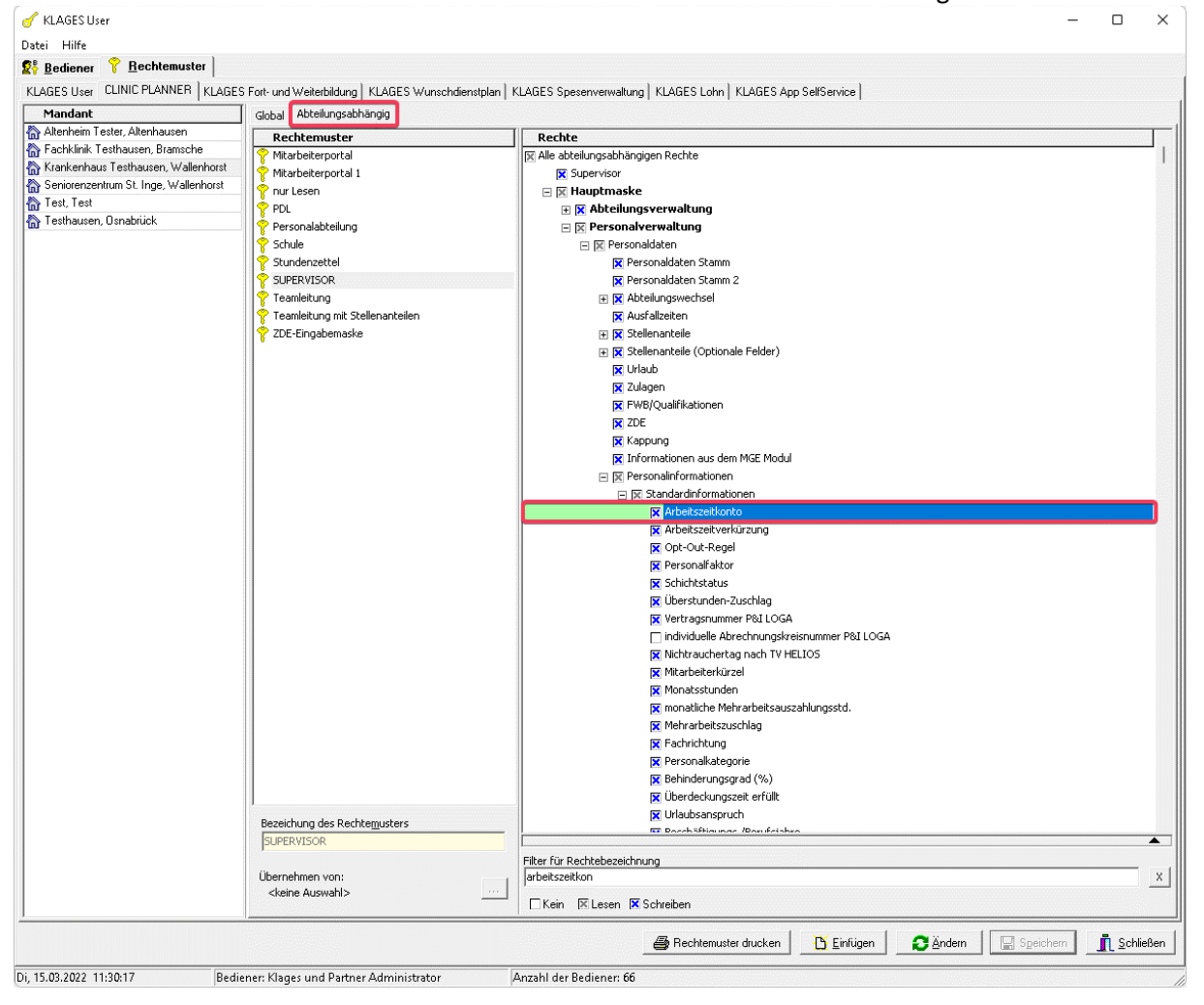

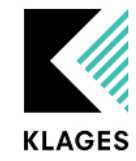

### <span id="page-3-0"></span>Zugriffsrecht auf Planungshilfen im Dienstplan

Im Dienstplan werden Ihnen weitere Masken für die Übersicht der einzelnen Buchungen des Arbeitszeitkontos zur Verfügung gestellt. Diese werden über das folgende Recht gesteuert:

"Alle abteilungsabhängigen Rechte" - "Dienstplan" - "Planungshilfen" - "Arbeitszeitkonto"

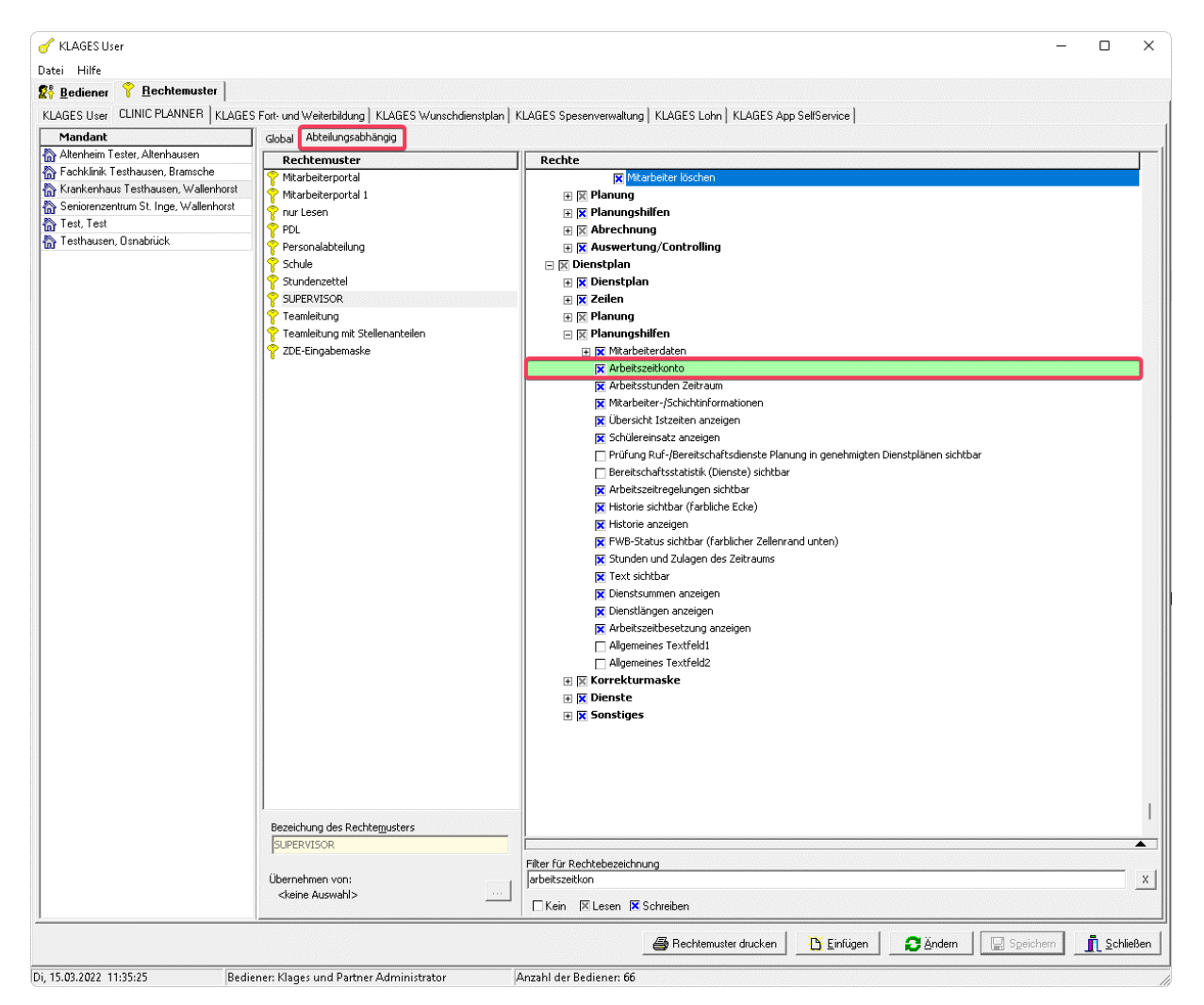

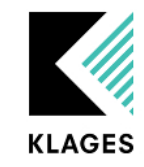

# <span id="page-4-0"></span>Aktivierung des Arbeitszeitkontos (Stammtabellen)

Über den Menüpunkt: Globale Verwaltung -> Stammtabellen – Register: Personalinformationen kann das "Arbeitszeitkonto" nach betätigen der "Ändern"-Schaltfläche aktiviert werden.

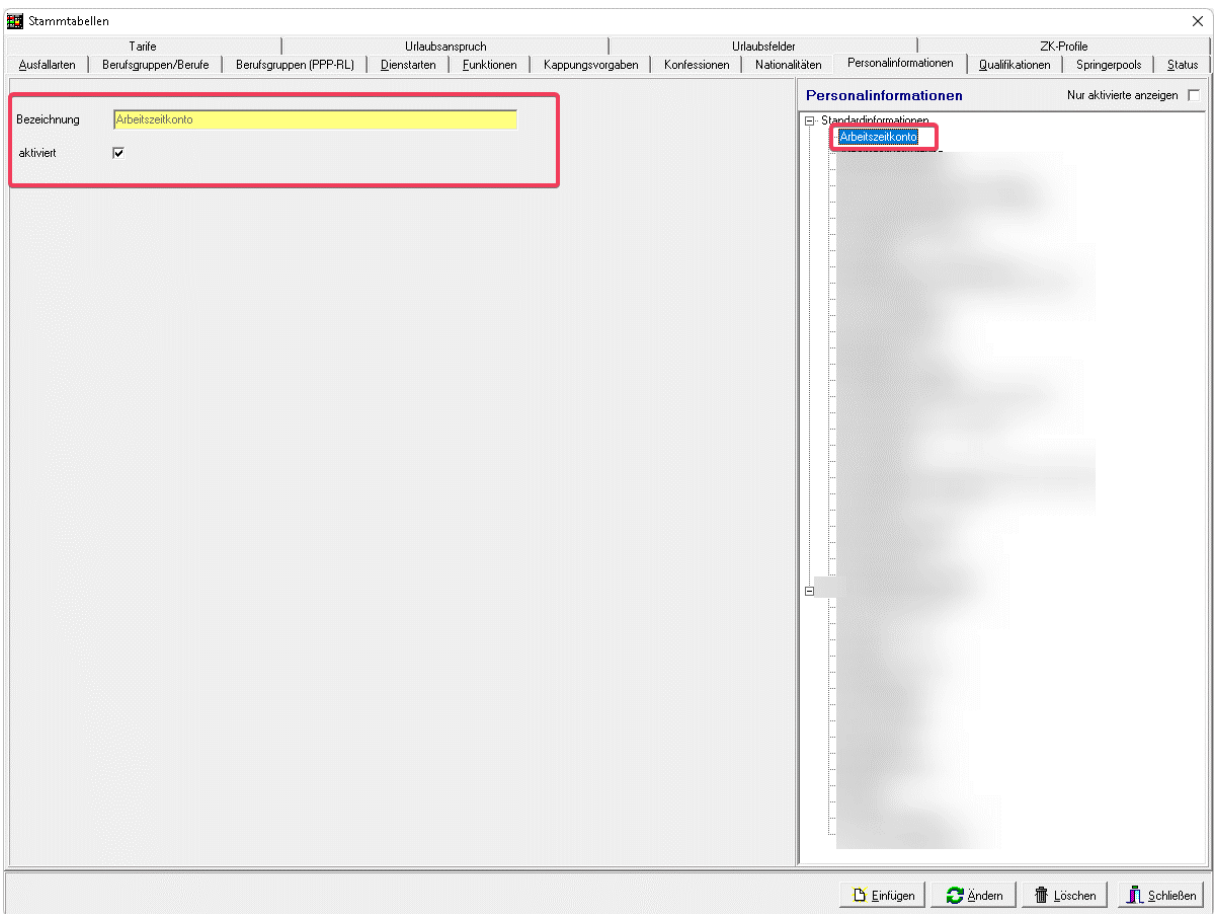

*Abbildung 1 Globale Verwaltung -> Stammtabellen – Register: Personalinformationen*

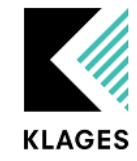

## <span id="page-5-0"></span>Aktivierung des Arbeitszeitkontos (Personaldaten)

Nach der Aktivierung in den Stammtabellen ist nun eine Zuordnung des Arbeitszeitkontos in den Personaldaten möglich (Personalverwaltung -> Personaldaten -> Register: Personalinformation).

Über die Schaltfläche "Einfügen" können Sie die Personalinformation "Arbeitszeitkonto" mit einem Von-Datum zuweisen.

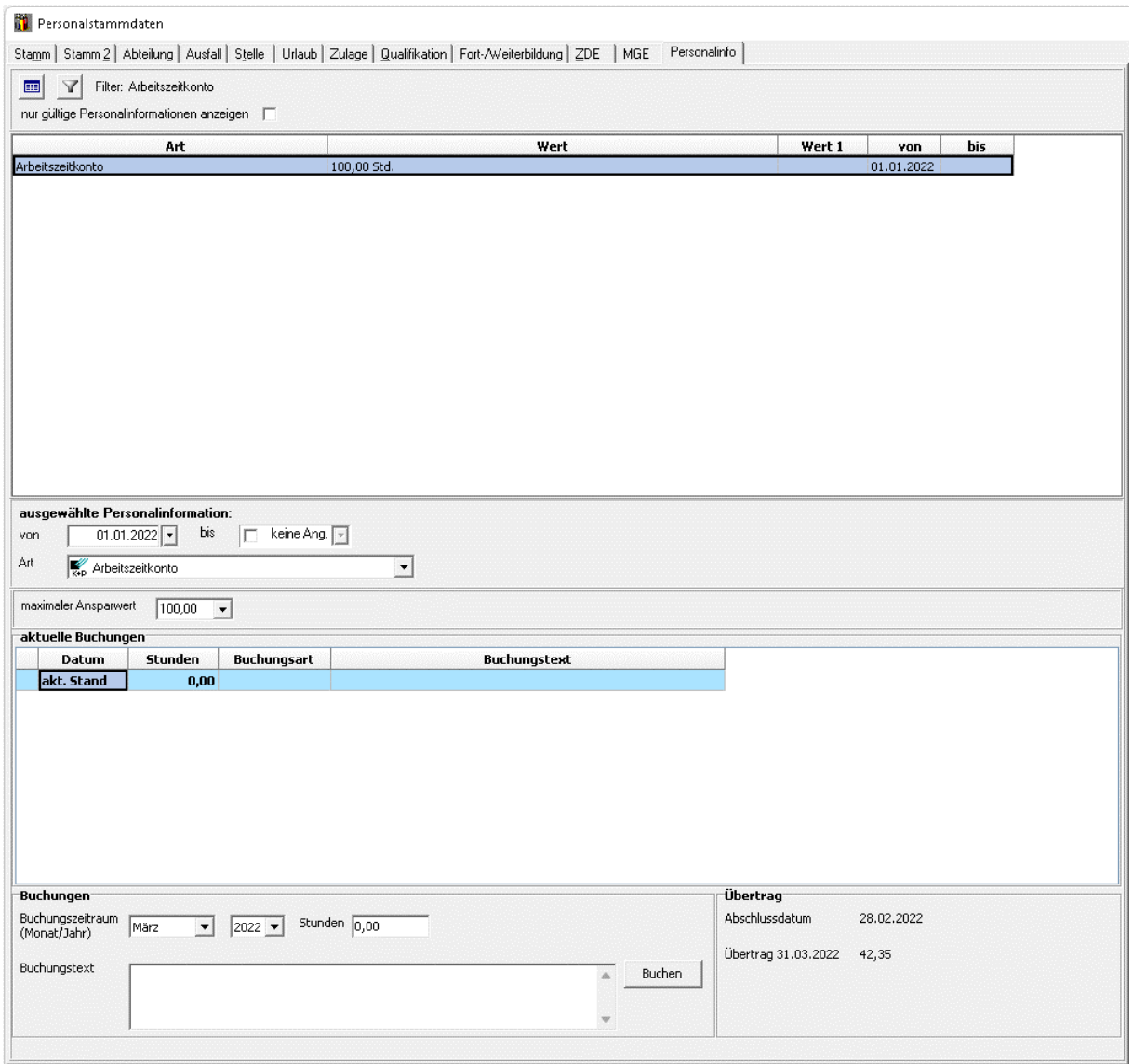

*Abbildung 2 Personalverwaltung -> Personaldaten -> Register:Personalinfo*

### <span id="page-5-1"></span>Maximaler Ansparwert

Beim Einfügen der Personalinformation hinterlegen Sie direkt einen maximalen Ansparwert. Dies dient zur Unterstützung, falls Sie vorab eine Deckelung des Arbeitszeitkontos wünschen. Bei der späteren Aufbuchung hilft Ihnen das Programm bei Überschreitungen durch entsprechende Hinweismeldungen.

Möchten Sie keine Deckelung, hinterlegen Sie z.B. den Maximalwert: 99999999

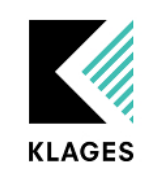

### <span id="page-6-0"></span>Manuelle Buchungen

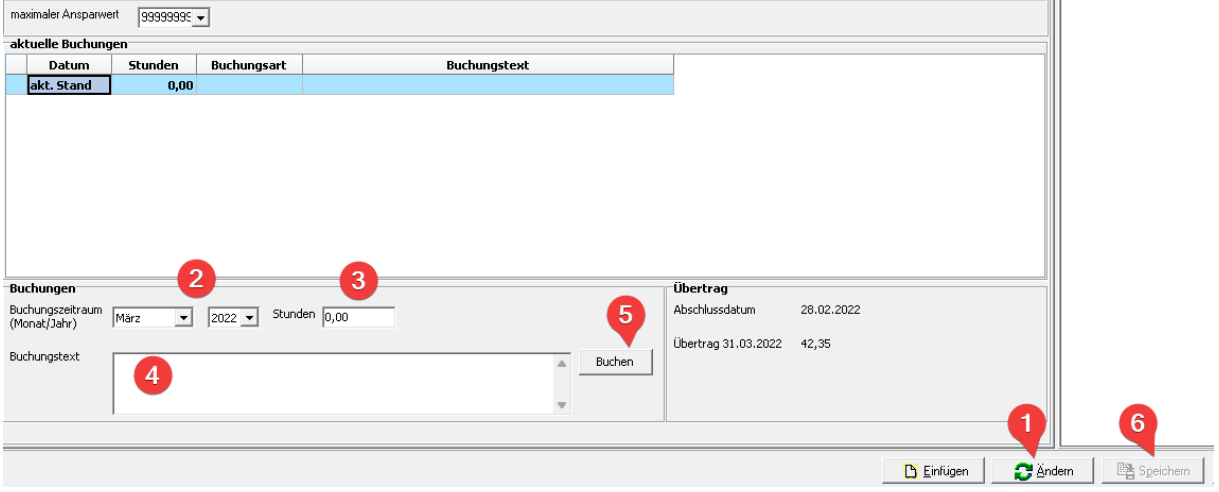

*Abbildung 3 Buchungsvorgang*

Nach dem Sie die Personalinformation gespeichert haben, können nun manuell Stunden auf das Konto gebucht werden.

- 1. Klicken Sie auf die Schaltfläche "Ändern"
- 2. Wählen Sie den Monat, in welchem die Buchung stattfinden soll
- 3. Hinterlegen Sie die gewünschten Stunden, welche aufgebucht werden sollen
- 4. Die Eingabe eines Textes, zur besseren Dokumentation ist zwingend notwendig
- 5. Betätigen Sie die Schaltfläche "Buchen" um die hinterlegten Eingaben zu übernehmen
- 6. "Speichern" um den Vorgang abzuschließen

Hinweis: Bitte achten Sie darauf, dass Buchungen nur für Monate durchgeführt werden, welche noch nicht abgeschlossen sind.

#### <span id="page-6-1"></span>Beispiel manuelle Buchung:

Aufbuchung 40 Stunden im Monat Februar:

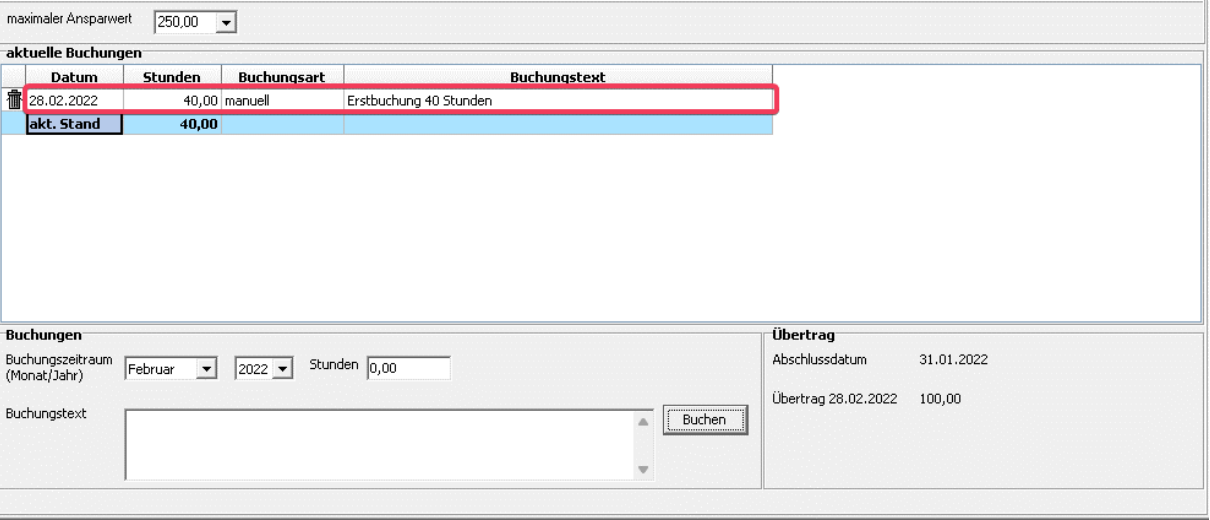

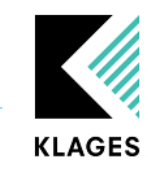

Die Mitarbeiterin startet im Februar mit 100 Mehrarbeitsstunden auf Ihrem bekannten Stundenkonto.

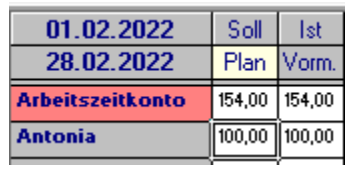

Die oben genannte Aufbuchung von 40 Stunden findet Anwendung im Übertrag auf den Märzdienstplan. **Die 40 Stunden werden automatisch vom Mehrarbeitskonto der Mitarbeiterin abgezogen.**

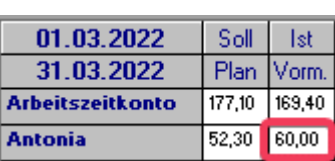

Hinweis: Es können sowohl positive als auch negative Buchungen durchgeführt werden.

Beispiel für negative Buchung:

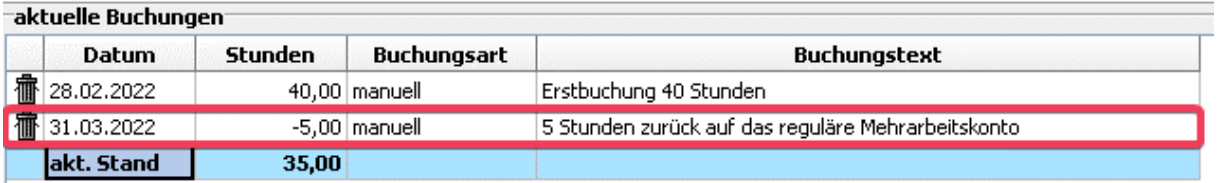

Das Löschen von Buchungen ist im Änderungsmodus über das Klicken des Mülleimer-Symbols vor der jeweiligen Buchung möglich.

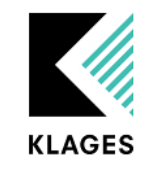

# <span id="page-8-0"></span>Automatische Buchungen

### <span id="page-8-1"></span>Abbau durch Freischicht

Der Abbau des Arbeitszeitkontos geschieht durch eine neue Freischichtoption. Diese können Sie unter den Schichten oder im Schichtenpool mit folgenden Einstellungen hinterlegen:

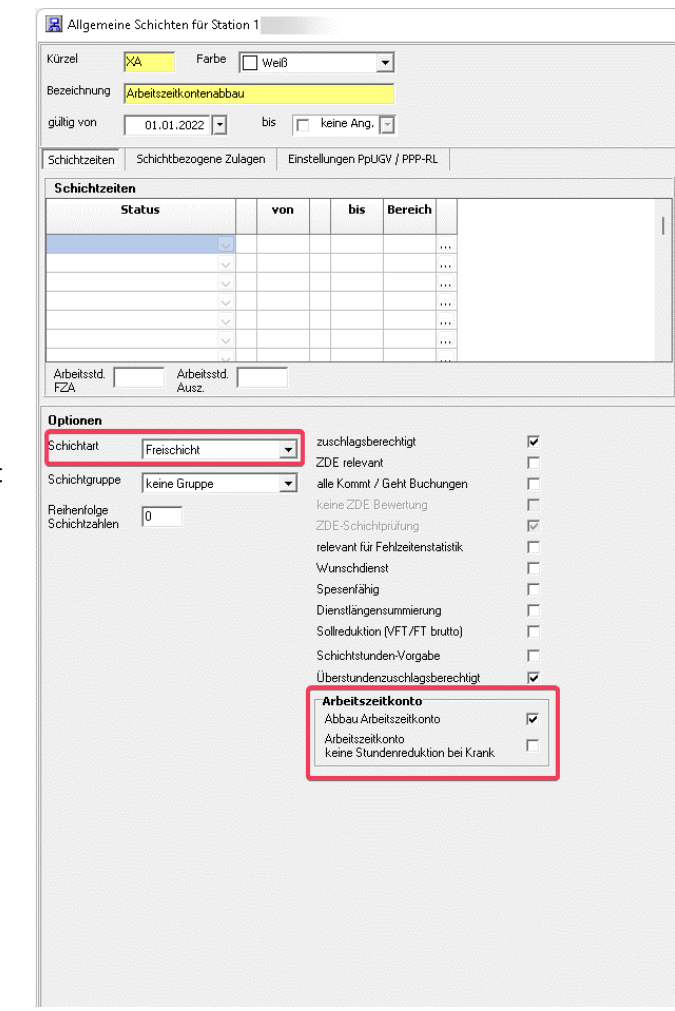

Bei der Schichtart ist wie bei einer regulären Freischicht die Option Freischicht zu wählen.

<span id="page-8-2"></span>Abbau Arbeitszeitkonto führt dazu, dass die durch diese Schicht verminderten Stunden nicht vom Mehrarbeitskonto, sondern vom Arbeitszeitkonto abgezogen werden.

Mit der Option:

### <span id="page-8-3"></span>keine Stundenreduktion bei Krank

können Sie steuern, ob bei einer Überplanung dieser Freischicht mit einer Krankschicht ein Stundenabzug weiterhin greifen soll.

*Abbildung 4 Mandantenverwaltung - > Schichtenpool oder Abteilungsverwaltung -> Schichten*

Nicht aktiviert (Standard): Überplanung durch Krank -> Stunden werden weiterhin vom Konto abgezogen

Aktiv: Überplanung durch Krank -> Stunden werden nicht vom Konto abgezogen

#### Verplante Freischicht:

<span id="page-8-4"></span>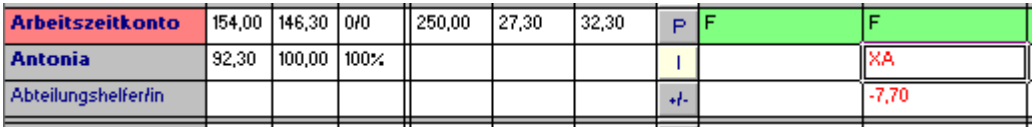

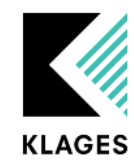

# Dienstplan - Planungshilfe

#### Auf dem Dienstplan stehen Ihnen zwei Planungshilfen zur Verfügung:

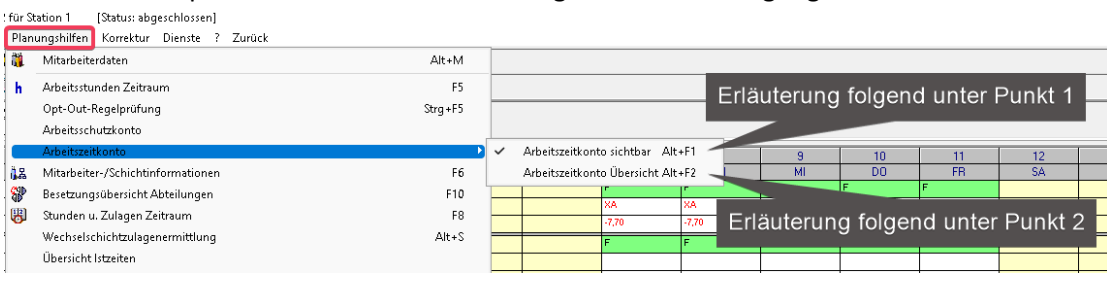

1. Arbeitszeitkonto sichtbar: aktiviert Ihnen temporär, neben den Zeitraumkonten noch die Anzeige des Arbeitszeitkontos.

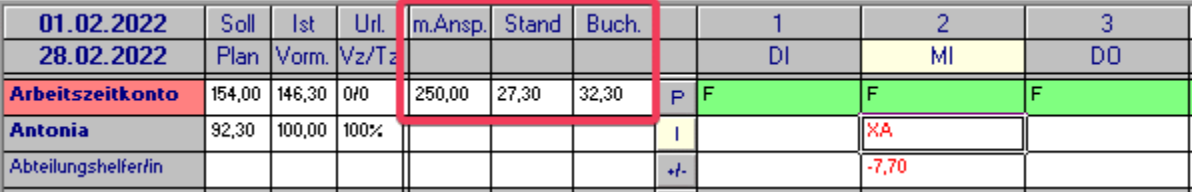

- m. Ansp.: zeigt Ihnen den in den Personaldaten hinterlegten, maximalen Ansparwert
- Stand: zeigt Ihnen den aktuellen Stand des Arbeitszeitkontos:

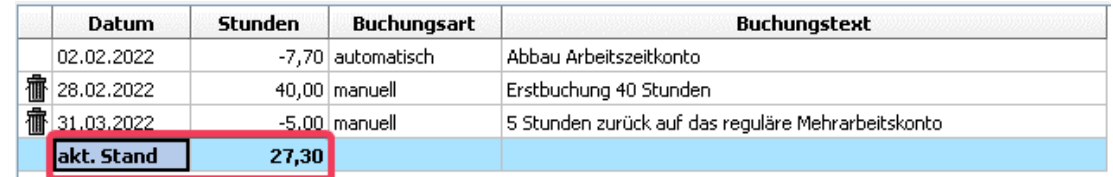

 Buch.: zeigt Ihnen das Saldo der in diesem Dienstplanmonat durchgeführten Buchungen:

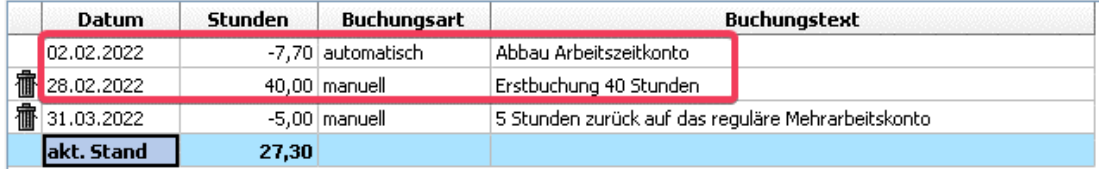

Hinweis: "Arbeitszeitkonto sichtbar" kann ebenfalls in den Dienstplaneinstellungen dauerhaft aktiviert werden.

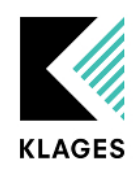

### 2. Arbeitszeitkonto Übersicht:

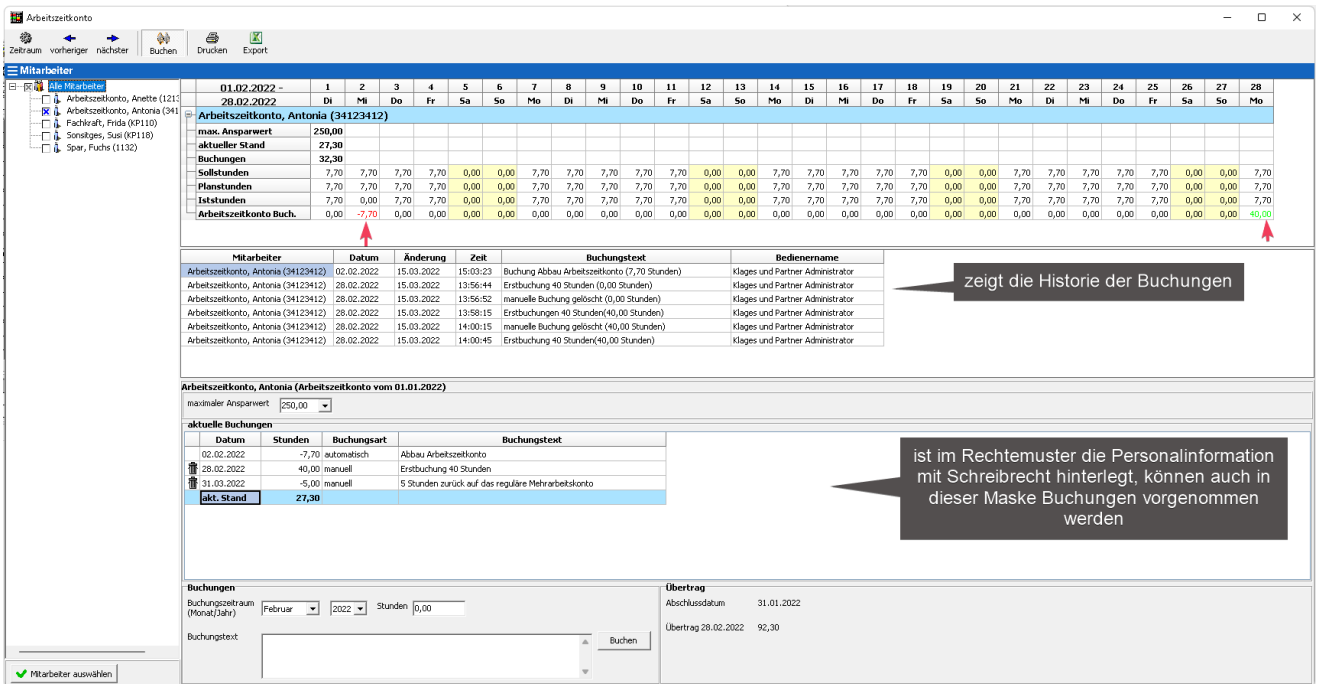

## <span id="page-10-0"></span>Allgemeine Hinweise

- Ein Abbau des Arbeitszeitkontos durch eine Freischicht (Abbau Arbeitszeitkonto) bewirkt einen Abzug der Iststunden im jeweiligen Dienstplanmonat. **Ebenfalls kommt es für die Zeit, in der der Dienstplan noch nicht abgeschlossen ist, zu einer Reduktion des regulären Mehrarbeitskontos. Erst mit dem Abschluss des Dienstplanmonats kommt es zur Anrechnung der reduzierten Stunden auf den Übertragswert des Folgemonats.**
- Das Arbeitszeitkonto kann nicht parallel zum Nulldurchlauf genutzt werden.
- Das Arbeitszeitkonto kann nur auf Abteilungen verwendet werden, auf denen ein Dienstplanzeitraum von "je Monat" genutzt wird. Ein Einsatz in Dienstplänen mit abweichenden Zeiträumen ist nicht möglich.

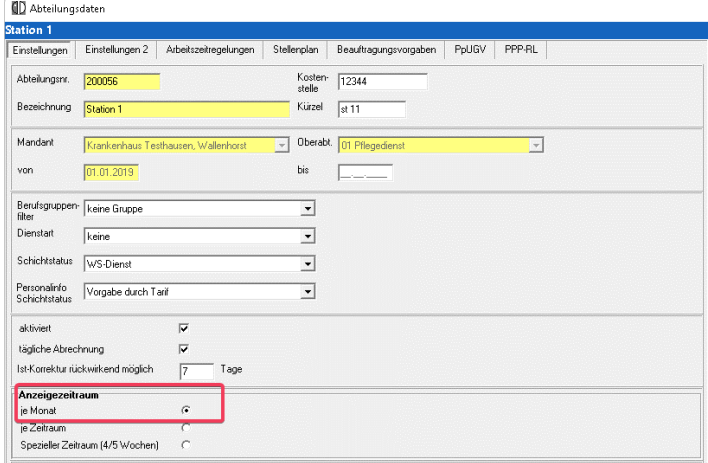